# **1. Starten, stoppen en vensters**

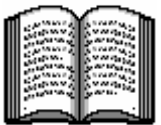

*Windows* is een zogenaamde grafische interface, een programma dat bestuurd wordt op basis van afbeeldingen. Een kenmerk van dit soort programma's is de muisbediening. Toch realiseert ook *Microsoft*, de fabrikant van *Windows,* zich dat de computer ook bediend moet kunnen worden met het toetsenbord. Er zijn immers tal van situaties denkbaar waarbij de muis niet gebruikt kan worden.

Toetsenbordgebruik komt echter duidelijk op de tweede plaats.

*Windows* is weliswaar te bedienen met zogenaamde *sneltoetsen*, maar de toepassing daarvan is niet altijd consequent doorgevoerd en zeker niet altijd handig gekozen.

Desondanks heeft *Microsoft* het toetsenbord toch aangepast om het gebruik ervan met *Windows* mogelijk te maken. Het bekendste voorbeeld is de *Windows*-toets die sinds het verschijnen van *Windows 95* aan het toetsenbord is toegevoegd.

細

In dit hoofdstuk leert u hoe u programma's kunt starten en stoppen met behulp van het toetsenbord en hoe u met vensters kunt werken.

In dit hoofdstuk leert u het volgende:

- werken met het Start-menu;
	- vensters maximaliseren en minimaliseren;
- werken met de taakbalk;
- van het ene naar het andere venster gaan;
- vensters sluiten.

## **Let op!**

Om de toetsenbordbediening snel onder de knie te krijgen, kunt u het best de muis wegleggen. U komt dan niet in de verleiding naar de muis te grijpen.

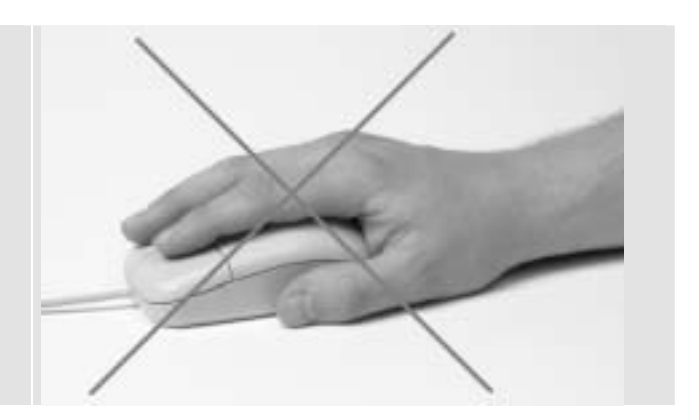

### **Het Start-menu**

Het gebruik van de knop **Bouge de taakbalk onderaan het scherm**, is één van de handigste manieren om een programma te starten. Er is een speciale toets, de Windows-toets, waarmee u via het toetsenbord de Start-knop kunt gebruiken. De Windows-toets zit links- en rechtonder op het toetsenbord:

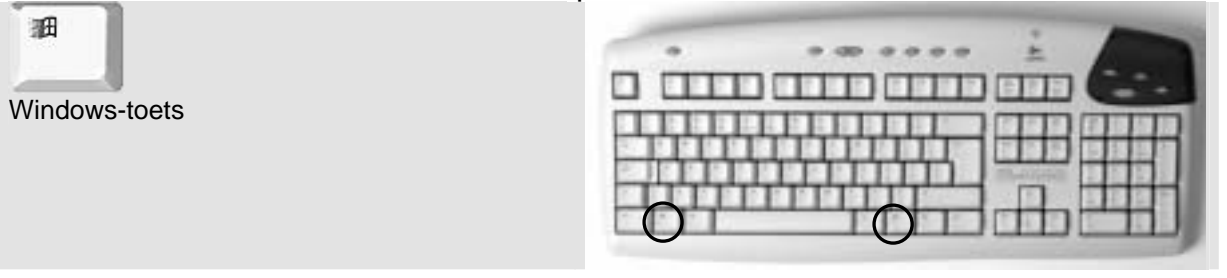

Met het toetsenbord doet u dat als volgt:

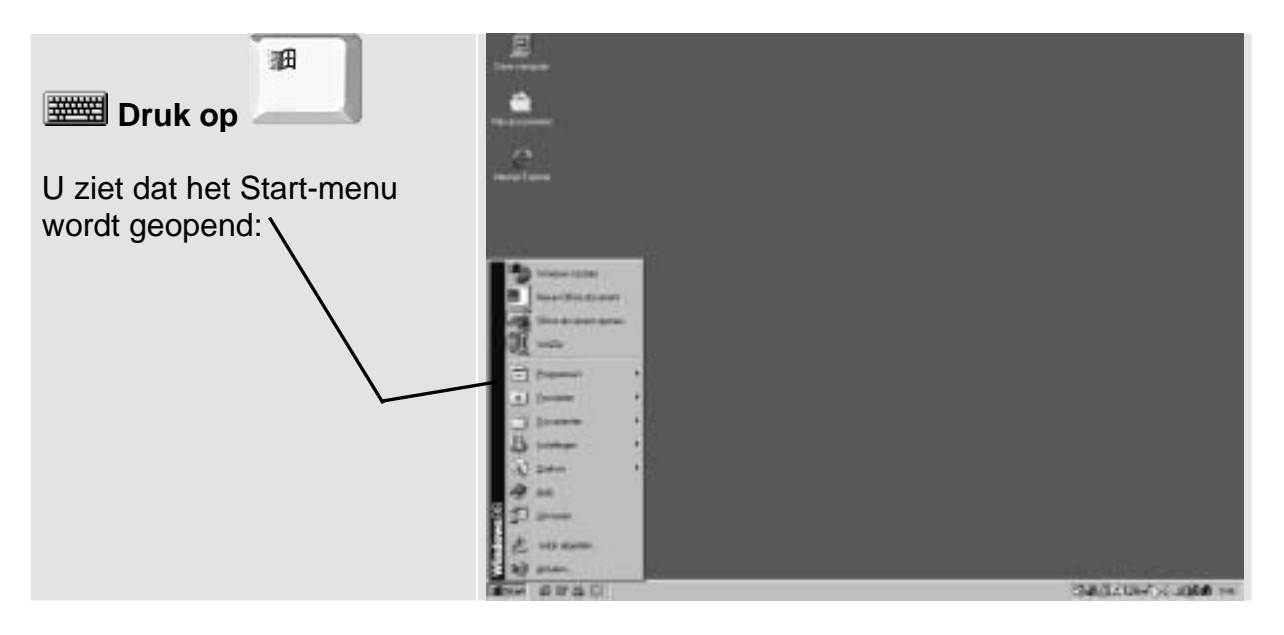

U gebruikt deze Windows-toets in combinatie met de volgende toetsen:

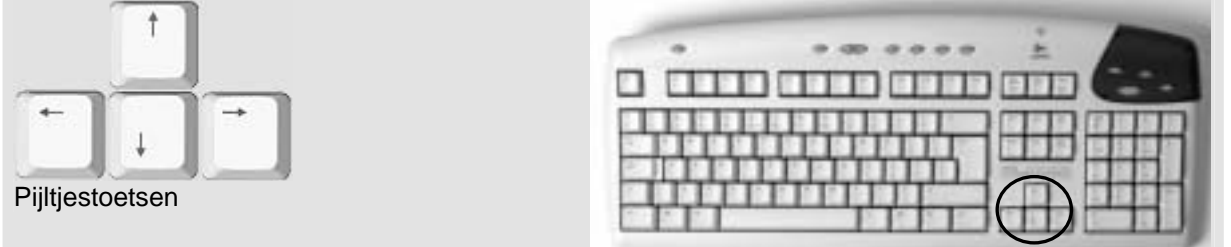

Deze toetsen worden ook wel cursortoetsen genoemd. U kunt de opdrachten van een menu selecteren door op de pijltjestoetsen te drukken:

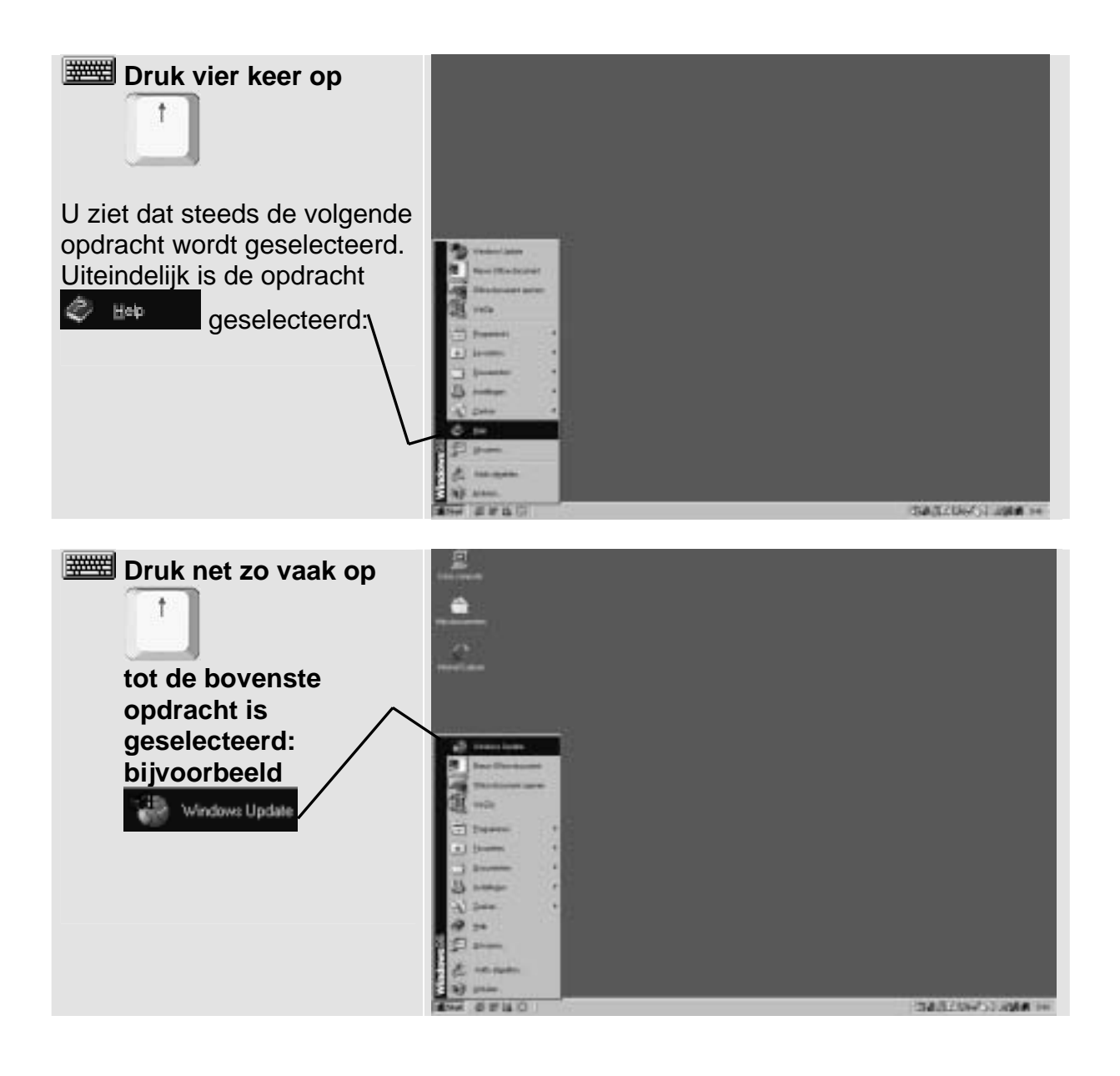

## **Naar boven en weer terug**

Heeft u nu de bovenste opdracht van een menu geselecteerd en drukt u nog een keer op de pijltjestoets naar boven, dan springt de selectie automatisch naar de onderste opdracht van het menu. Probeert u maar eens:

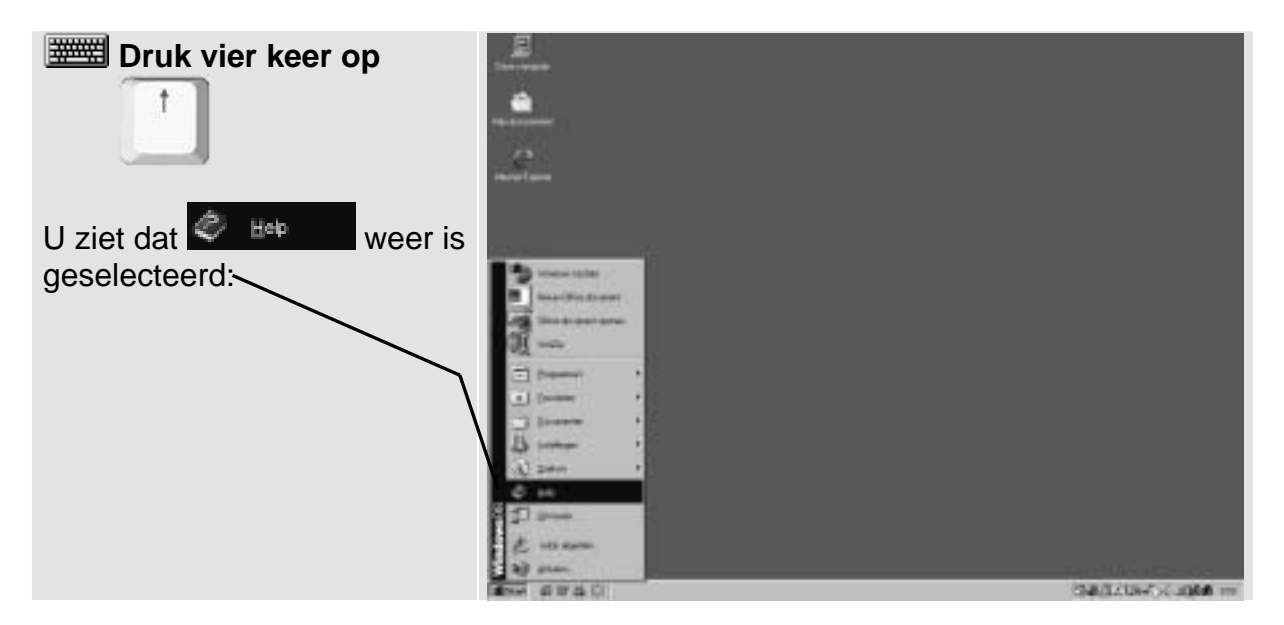

De omgekeerde weg werkt ook:

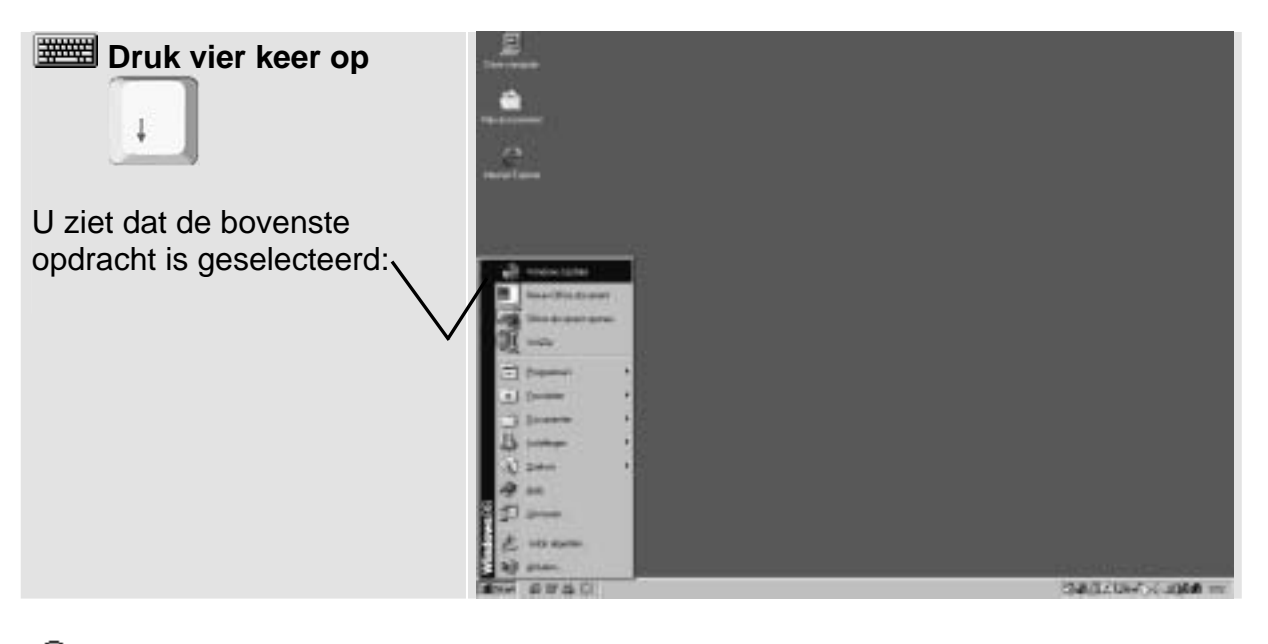

**Tip**

Moet u de bovenste opdracht selecteren van een lange menulijst, dan is het soms handiger om naar beneden te gaan door de lijst in plaats van naar boven. U komt dan immers meteen bovenaan de lijst terecht.

#### **De-selecteren**

*Windows* heeft een speciale knop om selecties op te heffen. Dat is deze toets:

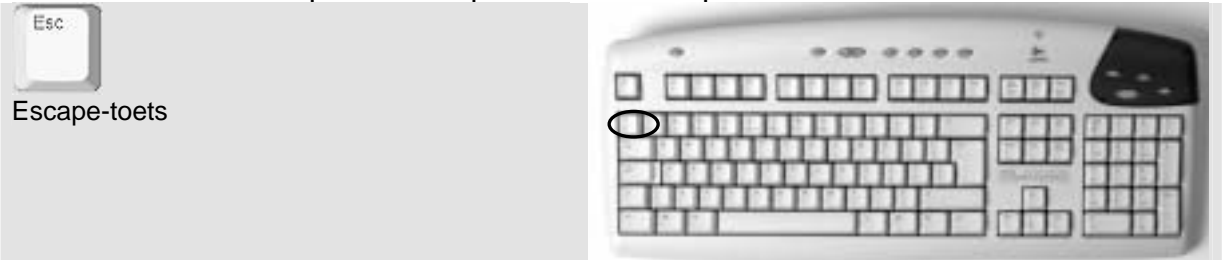

De Nederlandse vertaling zou 'ontsnappingsknop' kunnen zijn. Deze Escape-toets kunt u in alle situaties gebruiken om iets te de-selecteren. Probeert u maar eens:

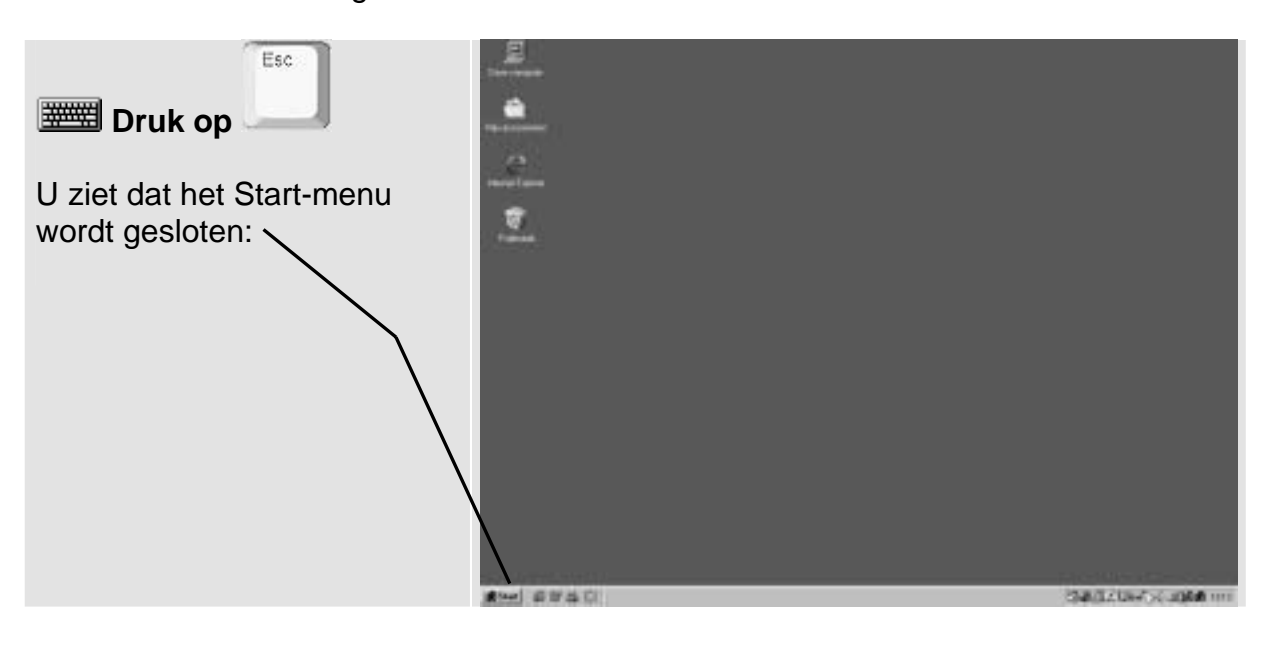